# *CahiersGUTenberg*

## **S** GRAPHISME ET T<sub>E</sub>X DANS L'ENVIRONNEMENT MACINTOSH **I** Anestis ANTONIADIS

*Cahiers GUTenberg, nº 2 (1989), p. 63-67.* [<http://cahiers.gutenberg.eu.org/fitem?id=CG\\_1989\\_\\_\\_2\\_63\\_0>](http://cahiers.gutenberg.eu.org/fitem?id=CG_1989___2_63_0)

© Association GUTenberg, 1989, tous droits réservés.

L'accès aux articles des *Cahiers GUTenberg* [\(http://cahiers.gutenberg.eu.org/\)](http://cahiers.gutenberg.eu.org/), implique l'accord avec les conditions générales d'utilisation [\(http://cahiers.gutenberg.eu.org/legal.html\)](http://cahiers.gutenberg.eu.org/legal.html). Toute utilisation commerciale ou impression systématique est constitutive d'une infraction pénale. Toute copie ou impression de ce fichier doit contenir la présente mention de copyright.

## Graphisme et T^jX dans l'environnement Macintosh

#### Anestis ANTONIADIS

*Université Joseph Fourier Grenoble, France* 

> Peindre et dessiner sont les deux aspects de la création graphique sur Macintosh. Les images paint (appellées également bitmap) sont reconnues par le Macintosh comme un ensemble de points à l'écran. Les images *draw* (appellées aussi dessins ou objets vectorisés) sont reconnues par le Macintosh comme des formes (rectangles, lignes, cercles, polygones) et sont définies par des attributs mathématiques. En raison de la manière dont elles sont définies, elles tirent pleinement parti de la résolution des périphériques Postscript. Le but le cet article est de donner un aperçu des méthodes et des logiciels de génération de graphiques sur Macintosh et de discuter de l'insertion de ces graphiques dans des documents prêts à être composés par TFXtures, l'une des implémentations de TFX sur Macintosh.

### 1. Graphisme sur Macintosh

#### 1.1. Généralités

La plupart des logiciels graphiques du Macintosh peuvent aujourd'hui importer ou exporter des images sous divers formats. On entend par format la structure es 'onnées permet an d'enregis rer une image sur un disque.

L'un des deux principaux types d'images produites sur un Macintosh est l'image peinte (bitmap). On pourrait se représenter une telle image comme une mosaïque composée de petites tuiles, appellées *pixels.* Les lignes sont constituées de pixels continûment joints les un aux autres, et toute forme dessinée est délimitée ou remplie par de tels pixels. Cette constitution point par point d'images peintes fait que les imprimantes

(quelle que soit leur résolution) sont forcées de les reproduire de la manière exacte dont elles ont été enregistrées, c'est à dire point par point. La résolution effective de l'image imprimée est donc directement liée à la résolution même de la digitalisation.

Les premiers logiciels graphiques du Macintosh tels que  $\mathrm{Mac}^-$ a nt, par exem-

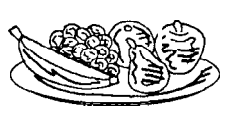

Fig 1. Image à 300 dpi.

 pie, produisaient des graphiques d'une résolution de 72 points par pouce (72 dots per inch), mais les nouveaux logiciels tels que Canvas 2.0, Superpaint 2.0 ou Cricket Paint peuvent "peindre" à des résolutions de 300 dpi et même plus, ce qui permet à l'utilisateur d'utiliser avantageusement des imprimantes à haute résolution.

Ainsi, l'image de la

figure 1 a été produite avec SuperPaint 2.0 à 300 dpi et im- $\overline{F}$ ig 2. Image à 72 dpi. primée à cette même

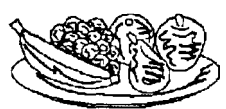

résolution sur une imprimante Laser-WriterPlus. Celle de la figure 2, correspond au même dessin que le précédent, mais a été enregistrée à une résolution de 72 dpi (MacPaint) et mise à l'échelle correspondante ensuite.

Enfin, remarquons ici que l'effet de certaines transformations (rotations ou transformations d'échelle) sur des images bitmap est assez particulier. Si, par exemple, on réduit la taille d'une telle image, les pixels qui la constituent restent

de même taille, mais certains d'entre eux sont purement et simplement effacés. Si ensuite, par transformation inverse on élargissait l'image à sa taille originale, ces pixels disparus n'apparaîtront plus et l'image obtenue aura un aspect dentelé. Une méthode pour éviter de tels effets est d'importer l'image dans un logiciel de dessin vectorisé et d'y effectuer la transformation désirée, car dans ce cas la transformation s'applique sur chacun des pixels constituant l'image.

Les graphiques de type vectorisé (on dit aussi orienté) surmontent les limitations des images bitmap de plusieurs manières. Ils sont composés d'objets décrits mathématiquement, à l'opposé des images bitmap qui ne sont qu'un ensemble de points. Les logiciels graphiques de type vectorisé n'enregistrent pas les diverses opérations de tracé comme un ensemble de points sur 1' écran, mais plutôt comme une liste d'instructions de traçage, compilée par les choix des divers menus et les mouvements de souris. Par conséquent, toute modification d'objet s'obtient par des transformations mathématiques, et le programme pourra les retracer dans leur nouvel état sans aucune perte de qualité. De plus, les objets sont individuellement manipulables, comme s'ils avaient été tracés sur des supports transparents différents. Quant à l'impression de tels graphiques, au lieu d'indiquer à l'imprimante où devrait se situer chaque point de l'image, ces logiciels décrivent mathématiquement les objets composant l'image et permettent ainsi à l'imprimante de les imprimer avec sa propre résolution. Il s'ensuit donc que les graphiques de type vectorisé sont "à résolution libre" et par là même très adaptés à TFX.

Pour terminer cette discussion sur le

graphisme sur Macintosh, nous indiquons les formats les plus couramment utilisés pour sauvegarder des images avec un Macintosh.

- Le format *Paint* sauvegarde les images sous forme bitmap noir et blanc à 72 dpi. MacPaint enregistre ses images sous ce format, mais d'autres applications — Super-Paint, Canvas, ImageStudio, Digital Darkroom, pour en citer quelquesunes — permettent optionnellement d'enregistrer leurs images sous format Paint.
- Le format *PICT* permettant de sauvegarder des images mélangeant des parties bitmap et des objets vectorisés. Les parties bitmap d'une image PICT peuvent être enregistrées à des résolutions supérieures à 72 dpi.
- Le format *EPSF* (Encapsulated PostScript Format). Un fichier EPSF peut comporter deux versions d'une même image: Une description PostScript de l'image, à résolution libre, utilisée pour impression sur imprimantes PostScript et une version bitmap —sous forme PICT qui peut être visualisée à l'écran.
- Le format *PostScript.* Un fichier PostScript est une description texte de l'image, sans partie PICT permettant une visualisation sur écran. Dans la plupart des applications, en appuyant Control-F lors de l'impression sur LaserWriter, on obtient le fichier PostScript décrivant l'image. Ce dernier peut être modifié avec un éditeur de texte, pour être éventuellement importé dans un fichier T<sub>F</sub>X.

#### **1.2. Logiciels de graphisme**

Nous nous proposons ici de présenter très sommairement la liste des plus récents logiciels graphiques évoluant dans l'environnement Macintosh. Cette liste n'est pas exhaustive, mais le lecteur désirant plus de détails pourra se reporter à [1] par exemple.

La plupart de ces logiciels ont en commun une palette d'outils en mode draw permettant la création d'objets vectorisés dont les lignes, les motifs et les proportions sont modifiables à volonté. Ils permettent la création de documents composés de plusieurs couches de dessin superposables.

Pour la plupart d'entre eux, un éditeur de caractères y est intégré et tout texte produit peut être étiré, retourné, pivoté librement et incliné (voir figure 3). Des règles étalonnées en pouces ou en centimètres permettent le dimensionnement précis des graphiques en vue de leur insertion dans des documents à imprimer.

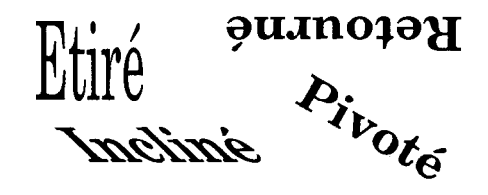

Fig 3. Texte transformé par SuperPaint 2.0

Us offrent en général une possibilité de création d'une grande variété de lignes ou courbes fléchées ou hachurées. L'un des outils les plus importants est le tracé en courbe de Bézier : une fois le dessin fait à main levée, il se transforme en courbe de Bézier, toutes ses imperfections disparaissant. La courbe tracée peut être éditée et modifiée en agissant sur les noeuds ou sur les directions des tangentes  $(figure 4)$ .

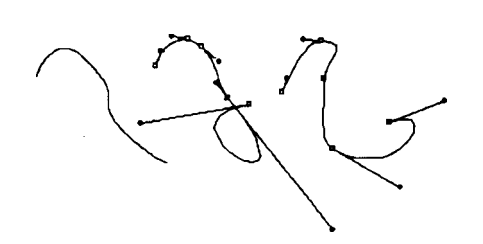

**Fig 4. Courbes de Bézier (Illustrator 88) avec**  leurs points d'ancrage et les tangentes associées

Enfin, certains de ces logiciels (Canvas 2.0, SuperPaint 2.0, Adobe Illustrator 88) ont la possibilité de transformer des images bitmap en objets vectorisés, en reproduisant leur contour avec des courbes de Bézier (outil *Autotrace).* Pour une description plus complète de ces logiciels on pourra se reporter aux discussions parues dans [1],

La liste de ces logiciels est la suivante :

- Adobe Illustrator 88. Programme de création de dessins techniques ou artistiques sous mode vectorisé. Permet d'exporter sous format EPSF. Ne permet pas l'édition d'images bitmap. Equipé de l'outil Autotrace et de l'éditeur de courbes de Bézier le plus complet.
- Canvas 2.0. Programme de dessin paint et vectorisé. Les images bitmap peuvent être enregistrées avec une définition allant de 72 dpi à 2540 dpi. Dans le mode vectorisé, l'outil Autotrace est implanté et les courbes de Bézier sont éditables. Les dessins peuvent être sauvegardés sous forme Paint ou PICT.
- Cricket Draw. Progamme de dessin vectorisé permettant d'exporter des images sous format EPSF.
- MacDraw II. Progamme de dessin vectorisé permettant d'exporter des images sous format PICT. Fonctions

très similaires à celles de Canvas 2.0. Ne possède pas d'outil autotraçant.

• SuperPaint 2.0. Programme de dessin paint et vectorisé. Les images bitmap peuvent être enregistrées avec une définition allant de 72 dpi à 2540 dpi. Dans le mode vectorisé, l'outil Autotrace est implanté et les courbes de Bézier sont éditables. Les dessins peuvent être sauvegardés sous forme Paint ou PICT. Toute forme définie par des courbes de Bézier peut être exportée vers Adobe Illustrator.

Pour terminer signalons enfin certains logiciels de calcul scientifique, permettant de tracer des fonctions ou d'autres diagrammes, calculés ou tabulés, et de sauvegarder les tracés obtenus sous format PICT ou Postscript. Pour le tracé de fonctions à une variable les plus couramment utilisés sont Cricket Graph, Win-Math, Systat, StatView, ExStatix, Matliematica. Pour des tracés de fonctions à deux variables on peut citer Parmet, Mac2D et bien sûr Mathematica. La figure 5 ci-dessous a été produite par Systat.

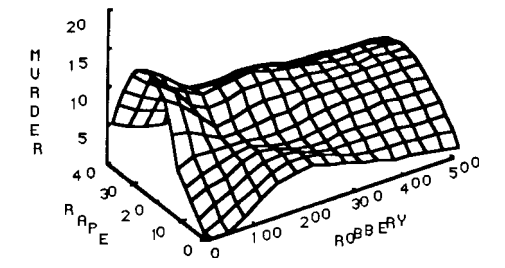

Fig 5. Le tracé ci-dessus a été obtenu par lissage par splines d'un ensemble de points de l'espace avec le logiciel Systat.

# 2. Insertion de graphiques avec TrXtures

TFX82 version 2.1 a été implémenté dans l'environnement Macintosh par Kellerman & Smith (Blue Sky Research) sous le nom de TrXtures. Ce programme comprend le compilateur TFX. un éditeur de texte incorporant les opérations usuelles d'édition de texte du Macintosh, une fenêtre de préaffichage du texte composé sur l'écran , et les interfaces d'impression pour LaserWriter et ImageWriter. La commande macro **\specia <sup>l</sup>** a été adaptée de manière à pouvoir insérer dans tout document préparé par TFXtures des graphiques de type Paint, PICT ou EPSF. L'insertion de commandes PostScript est également possible.

Le but de cette section est de montrer la facilité avec laquelle on peut insérer des graphiques dans un document TpX préparé par TFXtures et de profiter ainsi de tout l'environnement Mac.

La première étape pour insérer des images PICT ou Paint dans un document TFX préparé par TFXtures est de les placer dans l'album d'images intégré dans TFXtures, très similaire à l'album standard du système Macintosh. Une fois dans cet album, il est impossible de transformer une image. On peut toutefois, comme nous le verrons plus tard appliquer des transformations d'échelle sur une image en donnant les instructions correspondantes à TpX. Une fois l'image dans l'album, elle doit être référencée par un nom. La fenêtre album de Textures (voir figure 6) permet de connaître les dimensions exactes de l'image référencée (largeur à gauche, hauteur à droite). Ces dimensions sont nécessaires pour un placement précis de l'image dans le document composé.

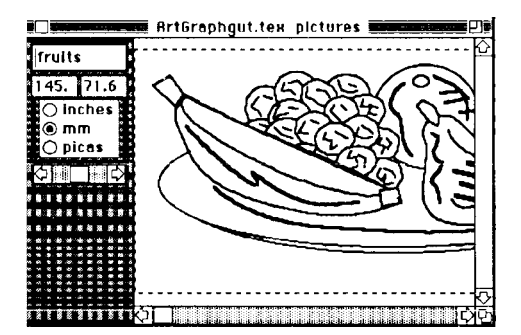

Fig 6. Les informations à propos de l'image fenetre sont affichées sur la fenêtre "images" de TpXtures

La deuxième étape consiste à insérer l'image dans le document qui va être composé. A cette fin, T^Xtures incorpore deux variantes de la commande **"\special "** de Tp/i décrite en détail dans le chapitre 21 du TEXbook. La première variante est \special{picture xxx} et la deuxième est *\special{picture xxx* **scale d yyy}.** Chacune d'elles place Limage référencée **xxx** à la position courante de la page composée par T^X. L'instruction scaled yyy permet de plus d'insérer l'image avec une taille différente de sa taille d'origine. L'image est alors insérée avec son coin gauche du bas placé au point d'apparition de la commande **"\special" .** Il ne reste plus alors à l'utilisateur qu'a construire quelques macro-commandes de placement d'images, adaptées au type de document qu'il désire composer.

Ainsi, pour les divers graphiques insérés dans ce texte, nous avons utilisé les commandes suivantes:

#### **\begin{center }**

**\parbox{6.12cm>{\graphic{{pictur e f enetre}}-[ 6 .12cm>{4. 1 lcm}{0cm > \special{pictur e fenetr e scale d 450}\smallski p {\scriptsiz e F i g 6 . Les information s V a propo s de l'imag e fenetr e son t** 

#### $affich\'ee$  **s** sur la  $fen\'etre$ **''images' ' de \Te X tures} } \end{center }**

La commande **\graphic** produit une boîte de tracé invisible dans laquelle est ensuite placée l'image. L'ensemble boîte, image et légende est alors placé dans un parbox de dimension appropriée qui est centré dans le texte. D'autres instructions macros peuvent facilement être envisagées et le manuel d'utilisation de  $T_FX$ tures [2] en décrit quelques-unes.

Pour terminer, signalons que l'insertion de fichiers sous format EPSF est aussi aisée que celle d'images Paint ou PICT. La seule différence étant qu'au lieu de picture dans la commande **\special** de tout à l'heure, il suffit d'utiliser  $l'$  instruction \special{illustration **xxx}** où **xxx** est le nom du fichier EPSF à insérer dans le document TFX . Il est également possible d'insérer des instructions Postscript en utilisant la commande **\special{Postscriptfil e xxx }** o ù **xx x**  est le nom du fichier contenant les instructions Postscript.

En conclusion, l'environnement graphique du Macintosh et l'implémentation de TgX sur Mac permettent, d'une manière très aisée, une parfaite intégration de graphes et images dans tout document composé par TgX.

#### Références bibliographiques

- [1] S. Parascandolo, Graphie examples. Mac*User*, (1989), Vol 5, No 4, 189-205.
- [2] Keller man &r. Smith, *TpXTl'IiES User's guide* (1987), Addison-Wesley Publishing company, Massachussets.